# **START HERE: Logging in to Register for event using FairEntry**

The registration process will be ONLINE ONLY using FairEntry a program connected to 4hOnline the Montana 4-H enrollment system. To access the registration, families will need to sign in using your family 4honline profile.

### **FOR COUNTY OFFICE:**

If you have permissions set so families cannot login to their 4-H profile and create or edit a record this DOES NOT affect this permission in any way. Giving families access to their family email and password to login for registration purposes does not allow them to enroll or edit enrollment in 4honline.

How to reset a family's password so they can use their 4honline account to login to FairEntry

- 1. Login to 4honline and go to the enrollment tab
- 2. Click on the "Families" tab. Type the family name in the keyword bar and search for the family
- 3. The family primary email is listed in the EMAIL column. They are able to reset their password themselves by going to<https://fairentry.com/Fair/SignIn/2728> and selecting "I forgot my password"

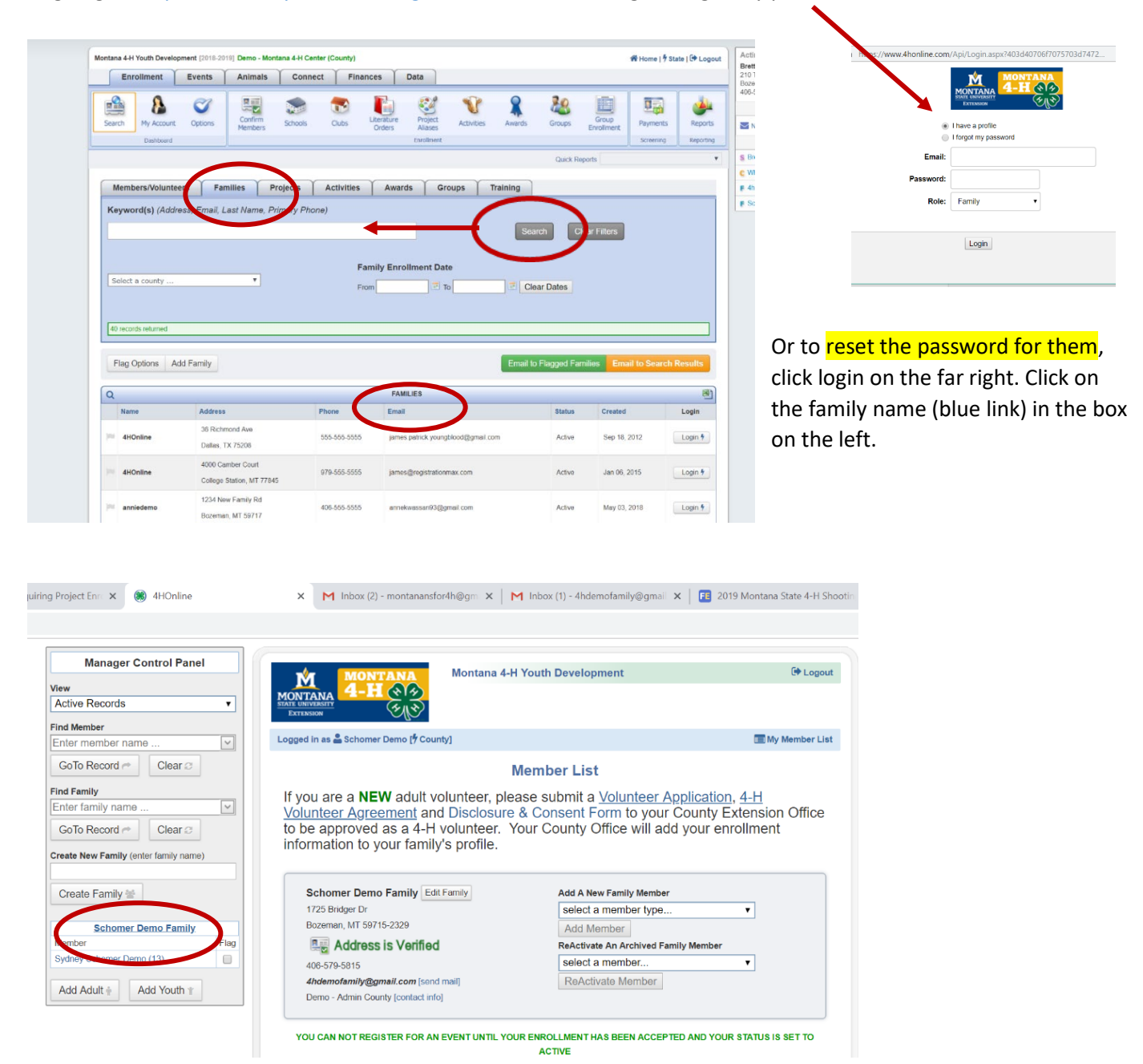

Then click on reset password at the bottom of the page. This will generate a new password they can use with their family email to login to the FairEntr[y https://fairentry.com/Fair/SignIn/2728.](https://fairentry.com/Fair/SignIn/2728) *You will need to give them this password either by email or phone.* 

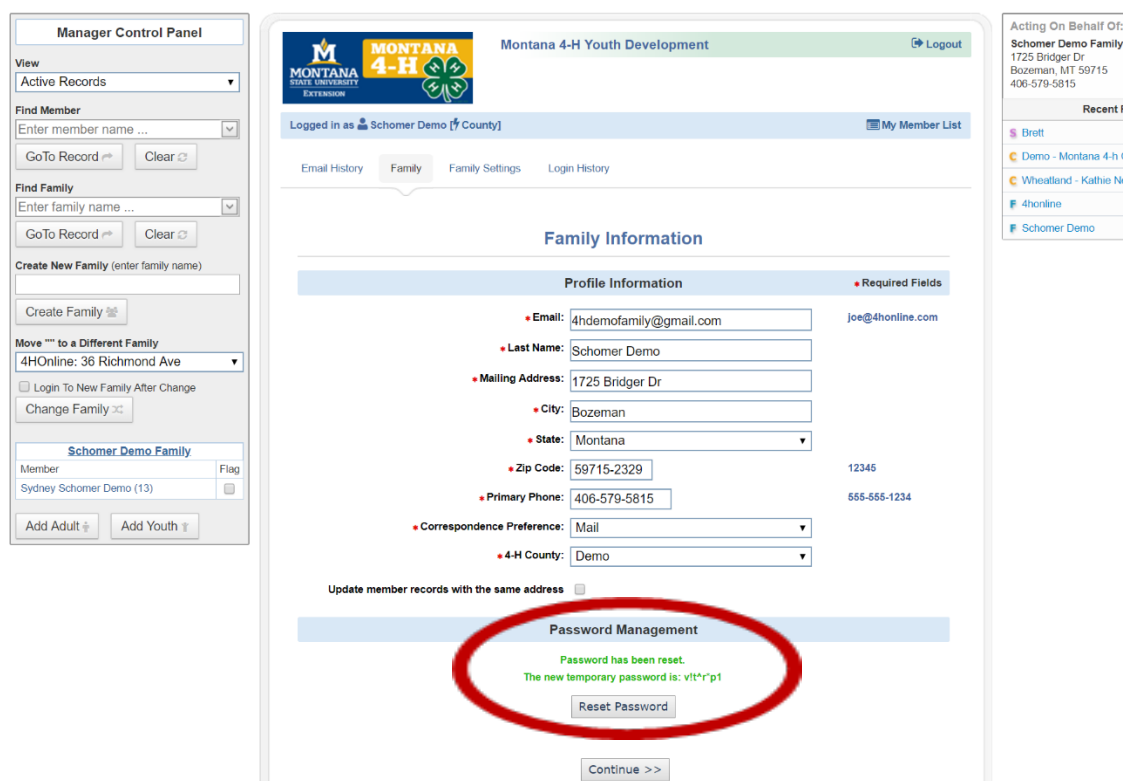

### [https://fairentry.com/Fair/SignIn/2728.](https://fairentry.com/Fair/SignIn/2728)

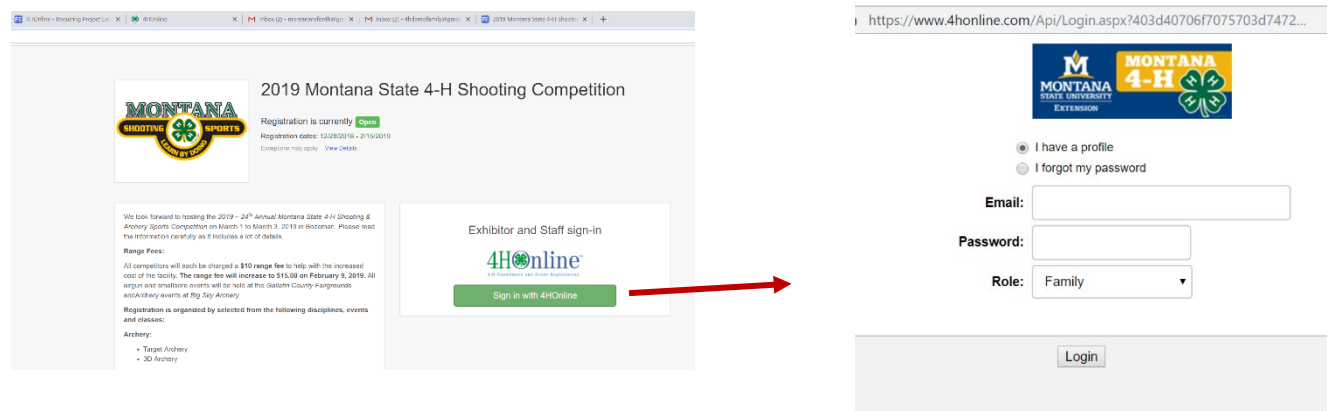

## **FOR FAMILIES:**

#### **IF YOU HAVE A 4-H MEMBER ENROLLED IN MONTANA 4-H, YOUR FAMILY HAS A 4HONLINE PROFILE.**

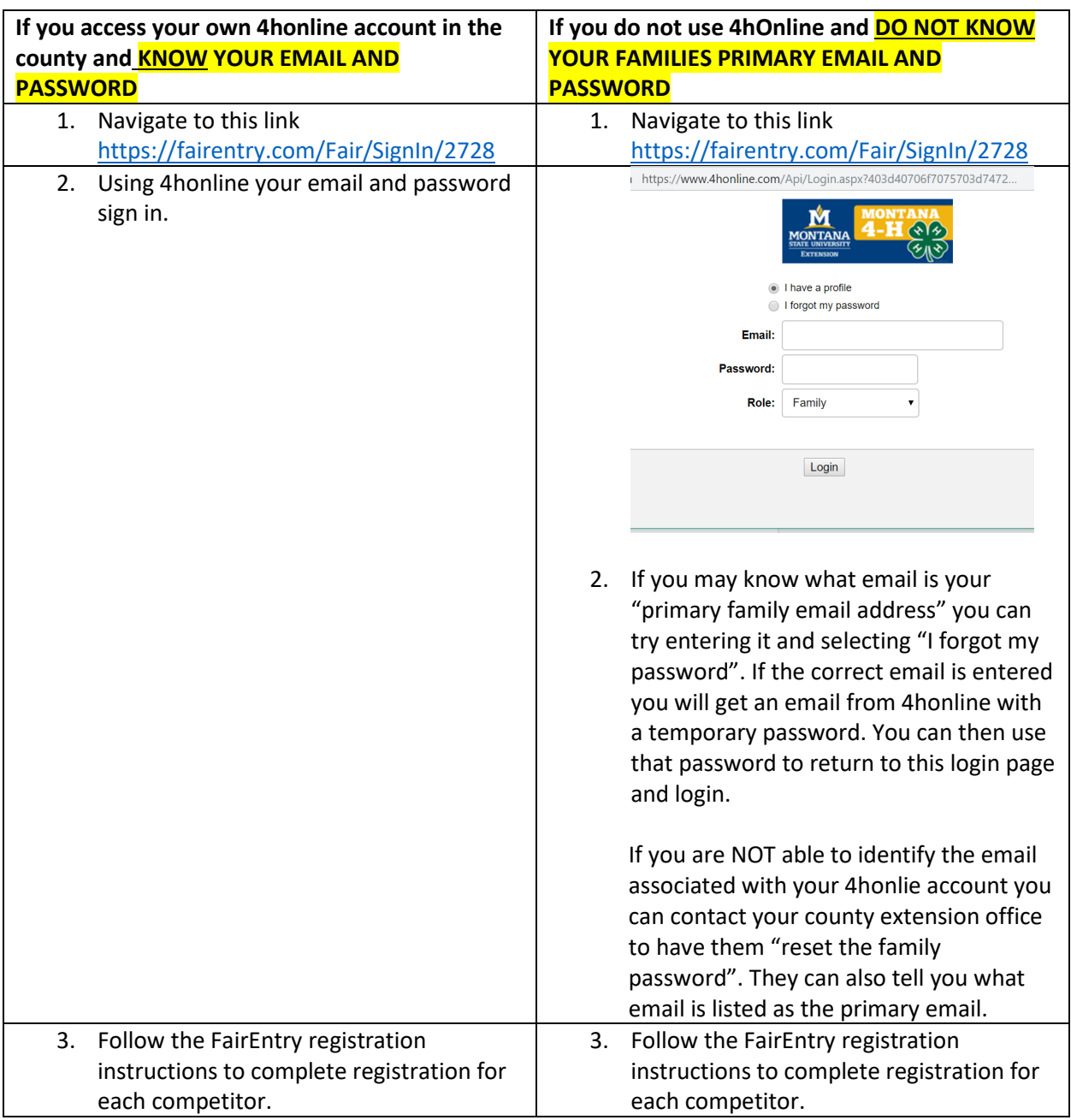